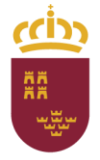

Región de Murcia Consejería de Agua, Agricultura,<br>Ganadería, Pesca y Medio Ambiente

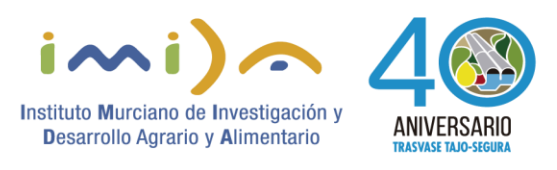

Al formular la declaración del DEUC mediante el servicio en línea de la Comisión Europea, deberán entrar como Operador económico en la dirección: [https://visor.registrodelicitadores.gob.es/espd](https://correo.carm.es/owa/redir.aspx?C=IAWurgf5GPFL1tciUWX6ZJnYiJg6ct0o6vv-U0kVkp2gIu5Y_X7XCA..&URL=https%3a%2f%2fvisor.registrodelicitadores.gob.es%2fespd-web%2ffilter%3flang%3des)[web/filter?lang=es](https://correo.carm.es/owa/redir.aspx?C=IAWurgf5GPFL1tciUWX6ZJnYiJg6ct0o6vv-U0kVkp2gIu5Y_X7XCA..&URL=https%3a%2f%2fvisor.registrodelicitadores.gob.es%2fespd-web%2ffilter%3flang%3des) , a continuación en "Examinar" cargarán el archivo XML que está disponible en el Perfil de contratante y proceder a completar los datos que se les requieren, imprimir, firmar e incorporar el documento al sobre 1*.*